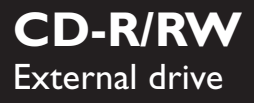

# JR24CDRW

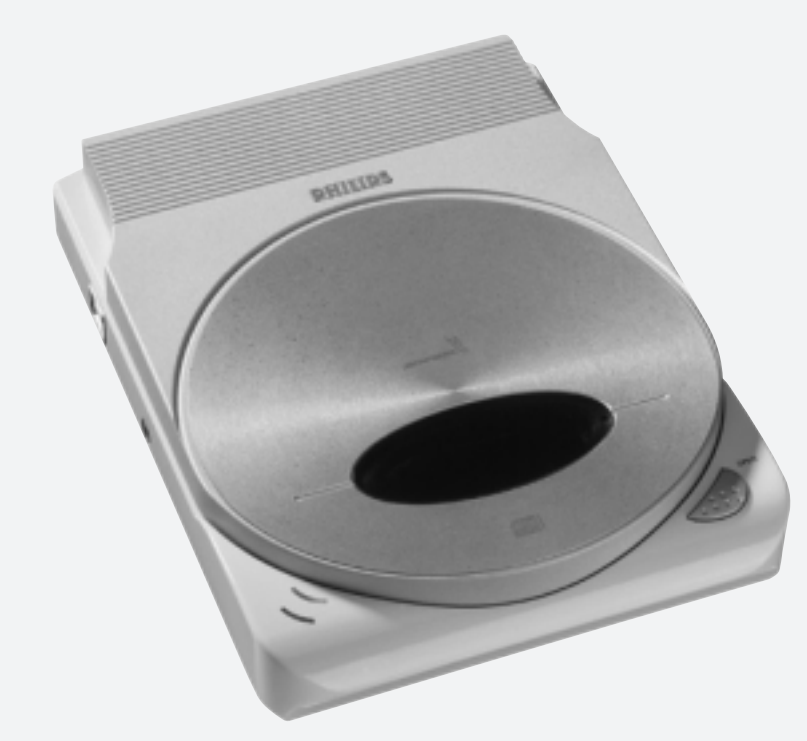

# **JackRabbit**

- Instructions For Use Istruzioni per l'uso
- Bedienungsanweisung Gebruiksaanwijzing
- 
- Brugervejledning van die verstelling van die Käyttöohjeet
- 
- Instruções de utilização Instrukcja obsługi
- 
- 
- 
- Mode d'emploi Instrucciones de uso
	-
- Brukerveiledning Användarinstruktioner
	-
- Kullanim talimati àçëíêìäñàà Ñãü èéãúáéÇÄíÖãü

Let's make things better.

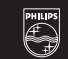

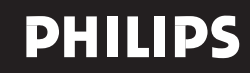

**USA GB**

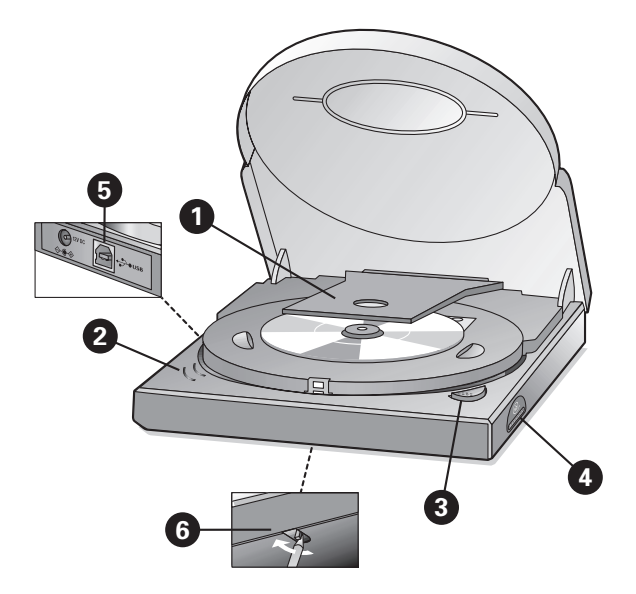

# **INSTRUCTIONS FOR USE** (see the illustration)

#### **WARNINGS**

**•** BEFORE OPENING THE LID WITH THE EMERGENCY EJECT, PLEASE DISCONNECT THE POWER SUPPLY AND WAIT UNTIL YOU ARE SURE THE DISC IS NOT SPINNING

ANYMORE (SEE LID WINDOW) **•** IT IS EXTREMELY IMPORTANT THAT YOU DO NOT TOUCH THE LENS

#### **OFF/ON**

This product has no power switch.

• When unplugging the interface connection (USB) or the power cable, or when switching off the computer, the drive will automatically switch off.<br>• If you keep the power supply plugged in you may use the OPEN button to eje

**•** Unplug the power supply if you want to deactivate your drive completely.

#### **O** TRANSPORT PROTECTION INSERT

Please open the lid *(connect the power supply to the drive and push the OPEN button*) and remove the plastic transport protection insert before you start using the drive for the first time. **LEDs**

# **The LEDs will only light up if both the power supply and the computer are connected.**

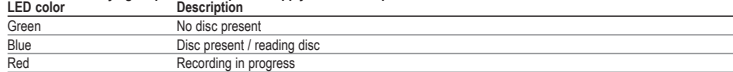

# **O** OPEN

Push this button to open the lid. This will only work with the JackRabbit connected to the power supply. The interface cable (USB) does not need to be connected or be active to open the lid. **BLUE BUTTON** 

Push this button to open an application window for this drive with useful Internet addresses and applications. *(Provided the connected* computer is switched on and has a functioning Internet connection and has the Blue Button application resident in its memory.)<br>For details on Blue Button: see the More Information section in the Philips program group after

### $\odot$  **USB INTERFACE CONNECTION** (USB 2.0 and USB 1.1)

If you use a Hi-Speed USB 2.0 connection with hi-speed compatible cables and hubs, the drive performs at speeds of up to 24x12x40 (record/rewrite/read speed).

**NOTE:** *A Hi-Speed USB 2.0 connection requires a powerful computer to be able to reach the maximum (re)write/read speeds. If these requirements (see the minimum system requirements on the retail box) are not met, the drive performance will be limited to USB 1.1 speeds (max 4x4x6).*

# **SPECIAL FUNCTIONS**

#### **B** EMERGENCY EJECT HOLE

Disconnect the power supply from the drive first and be sure the disc does not spin anymore (see lid window). Then insert a short and slender pin behind the stud within the hole in the bottom of the drive and pull the stud forward to release the lid.

**NOTE:** *The eject hole is for emergency use only with the drive disconnected from the power supply. For normal opening of the lid connect the power supply to the JackRabbit and push the OPEN button.*

**PLAYBACK MODE** By keeping the open button pressed for about 2 seconds the conditions for playback of audio and video content will be optimised automatically.

# **IMMEDIATE INTERRUPTION OF THE RECORDING PROCESS (RED LED ILLUMINATED).**

By keeping the OPEN button pressed for more than 4 seconds, the recording will be interrupted immediately. The lid will open and the recording software will report an error in the recording process.

**NOTE:** *This will render the disc useless.*

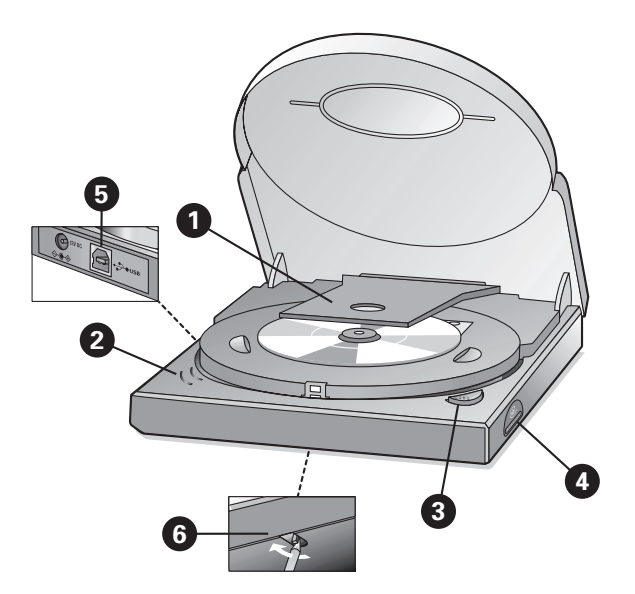

# **BEDIENUNGSANWEISUNG** (siehe Abbildung)

#### **WARNUNG**

**•** BEVOR SIE DEN DECKEL MIT DER ÖFFNUNGSVORRICHTUNG FÜR NOTFÄLLE ÖFFNEN, ZIEHEN SIE BITTE DEN STECKER DES GERÄTS AUS DER STECKDOSE UND WARTEN SIE, BIS SICH DIE CD NICHT MEHR DREHT (SIEHE DECKELFENSTER).

**•** ES IST EXTREM WICHTIG, DASS SIE DIE LINSE NICHT BERÜHREN.

#### **OFF/ON**

Das Gerät hat keinen Netzschalter.

• Wird der Stecker der Schnittstellenverbindung (USB) oder der Netzstecker herausgezogen oder der Computer ausgeschaltet, wird das Laufwerk automatisch abgeschaltet.<br>• Wenn Sie den Stecker der Stromversorgung eingesteckt

- 
- Ziehen Sie den Stecker der Stromversorgung ab, wenn Sie Ihr Laufwerk vollständig deaktivieren möchten.

#### **O** TRANSPORTSCHUTZ

Tware official Schließen Sie das Laufwerk an die Stromversorgung an und drücken Sie die Taste OPEN (Öffnen)) und entfernen Sie den Plastiktransportschutzeinsatz, bevor<br>Sie das Laufwerk erstmals verwenden.

#### **LEDs**

# **Die LEDs leuchten nur, wenn die Stromversorgung UND der Computer angeschlossen sind.**

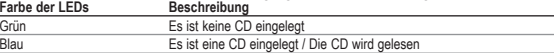

Rot Brennvorgang

**OPEN** (Öffnen)

Drücken Sie diese Taste, um den Deckel zu öffnen. Diese Taste funktioniert nur, wenn der JackRabbit an die Stromversorgung angeschlossen ist. Das Schnittstellenkabel (USB) muss zum Öffnen des Deckels nicht angeschlossen oder aktiv sein.

#### **BLUE BUTTON**

Drücken Sie diese Taste, um ein Anwendungsfenster für dieses Laufwerk mit nützlichen Internetadressen und Anwendungen zu öffnen. (Vorausgesetzt der angeschlossene Computer ist *eingeschaltet, hat eine funktionierende Internetanbindung und die Anwendung Blue Button wurde installiert.)*

**Weitere Informationen** zur Blauen Taste finden Sie nach der Installation im Abschnitt Weitere Informationen der Philips-Programmgruppe.

#### **C** USB-SCHNITTSTELLENANSCHLUSS (USB 2.0 und USB 1.1)

Wenn Sie einen USB-2.0-Anschluss mit kompatiblen High-Speed-Kabeln und -Hubs verwenden, bietet das Laufwerk Geschwindigkeiten von bis zu 24x12x40 (Geschwindigkeiten beim Aufzeichnen/erneuten Beschreiben/Lesen).

HINWEIS: Ein High-Speed-USB-2.0-Anschluss benötigt einen leistungsfähigen Computer, um die maximale Geschwindigkeit beim (erneuten) Beschreiben/Lesen zu erreichen. Wenn diese<br>Anforderungen (siehe die Mindestsystemanforderu *(maximal 4x4x6).*

### **NOTFALLFUNKTIONEN**

### **C** LOCH FÜR NOTFALLÖFFNUNG

Ziehen Sie zuerst den Netzstecker des Laufwerks ab und vergewissern Sie sich, dass sich die CD nicht mehr dreht (siehe Deckelfenster). Schieben Sie dann einen kurzen, dünnen Stift hinter den<br>Bolzen im Loch an der Unterseit

**HINWEIS:** *Das Loch für die Notfallöffnung dient nur für Notfälle und darf nur verwendet werden, wenn das Gerät von der Stromversorgung getrennt ist. Für das normale Öffnen des Deckels schließen Sie den JackRabbit an die Stromversorgung an und drücken die Taste OPEN (Öffnen).*

**WIEDERGABE** Wenn die Taste "Open" ca. zwei Sekunden lang gedrückt gehalten wird, werden die Audio- und Video-Inhalte für die Wiedergabe automatisch optimiert.

SOFORTIGE UNTERBRECHUNG DES BRENNVORGANGS (ES LEUCHTET DIE ROTE LED AUF).<br>Durch das Drücken der Taste OPEN (Öffnen) für über 4 Sekunden wird der Brennvorgang sofort abgebrochen. Der Deckel wird geöffnet, und die Brennsoftw **Brennprozess** 

**HINWEIS:** *Dadurch wird die CD wertlos.*

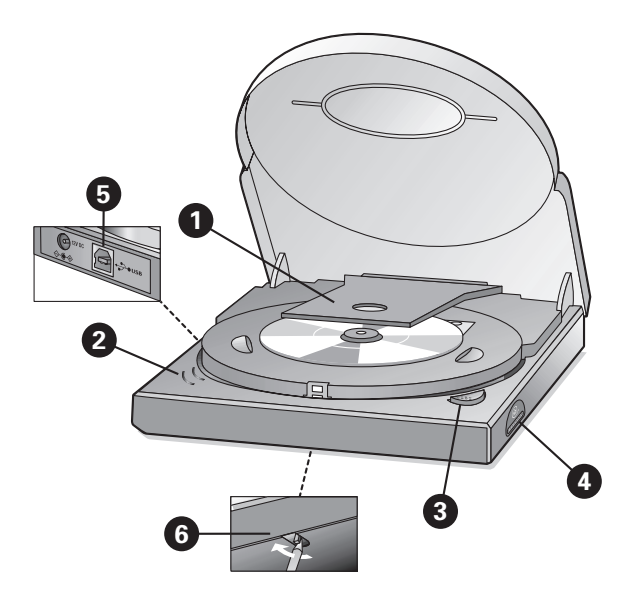

# **MODE D'EMPLOI** (voir illustration)

#### **AVERTISSEMENTS**

**•** AVANT D'OUVRIR LE COUVERCLE PAR LE BIAIS DU MÉCANISME D'ÉJECTION DE SECOURS, DÉBRANCHEZ LE CORDON D'ALIMENTATION ET ATTENDEZ QUE LE DISQUE

ARRÊTE DE TOURNER (VOIR FENÊTRE DU COUVERCLE). **•** IL EST EXTRÊMEMENT IMPORTANT DE NE PAS TOUCHER LA LENTILLE

#### **MARCHE-ARRÊT**

Cet appareil ne comporte pas d'interrupteur d'alimentation.

**•** Lorsque vous débranchez la connexion USB ou le cordon d'alimentation, ou que vous éteignez l'ordinateur, le lecteur s'éteint automatiquement.

**•** Si vous laissez le cordon d'alimentation branché, vous pouvez utiliser le bouton d'ouverture du tiroir OPEN pour éjecter le disque.

**•** Pour désactiver entièrement l'appareil, vous pouvez débranchez le cordon d'alimentation.

# - **ÉLÉMENT DE PROTECTION POUR LE TRANSPORT**

Ouvrez le couvercle *(branchez l'appareil et appuyez sur le bouton d'ouverture OPEN)* et retirez la pièce de protection en plastique avant de mettre l'appareil en service.

# **<sup>2</sup>** TÉMOINS LUMINEUX (DEL)

#### **Les témoins lumineux (DEL) ne s'allument que si le lecteur est raccordé à la fois à une prise de courant et à l'ordinateur.**

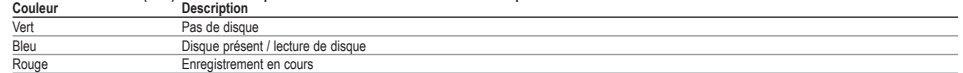

# **OPEN (OUVRIR)**

Pour ouvrir le couvercle, appuyez sur ce bouton. Le lecteur JackRabbit doit être branché. Il n'est pas nécessaire que le câble d'interface (USB) soit connecté ou que l'ordinateur soit allumé. **BLUE BUTTON** 

Ce bouton permet d'ouvrir une fenêtre d'application dédiée donnant accès à des adresses internet utiles et à des applications. *(À condition que l'ordinateur connecté soit allumé, qu'une connexion internet soit ouverte et que l'application Blue Button soit chargée en mémoire.)*

Pour plus d'informations sur Blue Button, reportez-vous à la section Plus d'infos, dans le groupe de programmes Philips créé lors de l'installation.

# **CONNEXION PAR L'INTERFACE USB (USB 2.0 et USB 1.1)**

Si vous utilisez une connexion USB 2.0 à haute vitesse ainsi que des câbles et des concentrateurs à haute vitesse compatibles, le graveur peut atteindre des vitesses de 24 x 12 x 40 (enregistrement / réécriture / lecture).

**NOTE :** *La connexion USB 2.0 à haute vitesse nécessite un ordinateur puissant pour pouvoir atteindre ces vitesses de gravure et de lecture maximales. Si les conditions requises (voir la configuration minimale indiquée sur le coffret) ne sont pas réunies, le lecteur sera limité par les vitesses de l'USB 1.1 (max. 4 x 4 x 6).*

# **FONCTIONS SPÉCIALES**

# **ORIFICE D'ÉJECTION DE SECOURS**

Débranchez d'abord l'appareil de la prise de courant et attendez que le disque arrête de tourner (voir fenêtre du couvercle). Insérez ensuite une tige mince dans l'orifice situé à l'arrière/au bas de l'unité et enfoncez la tige pour dégager le couvercle.<br>**NOTE :** L'orifice d'éjection ne doit être utilisé qu'en cas de nécessité absolue lorsque l'appareil est débranché. Pour ouvrir le couvercle normalement, branch

*courant et appuyez sur le bouton OPEN.*

**MODE LECTURE**<br>Maintenez le bouton d'ouverture enfoncé pendant environ 2 secondes pour optimaliser automatiquement les conditions de lecture du contenu<br>audio ou vidéo.

#### **INTERRUPTION IMMÉDIATE D'UN ENREGISTREMENT (TÉMOIN ROUGE ALLUMÉ)**

Pour interrompre un enregistrement immédiatement, appuyez sur le bouton OPEN et maintenez-le enfoncé pendant plus de 4 secondes. Le couvercle s'ouvrira, et le logiciel d'enregistrement indiquera une erreur d'enregistrement.

**NOTE :** *Cette action rendra le disque inutilisable.*

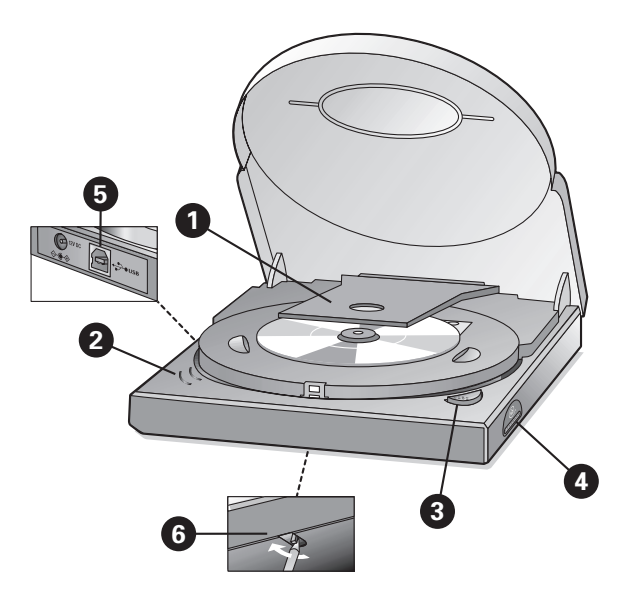

# **ISTRUZIONI PER L'USO** (vedi illustrazione a pagina 2)

#### **AVVERTENZE**

**•** PRIMA DI APRIRE IL COPERCHIO CON LA FUNZIONE DI ESPULSIONE DI EMERGENZA, DISCONNETTERE L'ALIMENTATORE E ATTENDERE FINO A QUANDO SI È CERTI CHE IL DISCO NON STIA PIÙ GIRANDO (FARE RIFERIMENTO ALLA FINESTRINA SUL COPERCHIO).

**•** EVITARE ASSOLUTAMENTE DI TOCCARE LE LENTI

#### **OFF/ON**

Questo prodotto non è dotato di interruttore ON/OFF.

**•** Quando si stacca la connessione di interfaccia (USB) o il cavo di alimentazione o quando si spegne il computer, l'unità si spegne automaticamente.

**•** Se si mantiene l'alimentatore inserito, per espellere il disco si potrà usare il pulsante APRI.

**•** Se si desidera disattivare completamente il drive, scollegare l'alimentatore.

#### $\bullet$  INSERTO DI PROTEZIONE DURANTE IL TRASPORTO

Aprire il coperchio *(collegare l'alimentatore al drive e premere il pulsante APRI )* e rimuovere l'inserto di protezione in plastica per il trasporto prima di iniziare ad usare per la prima volta il drive.

#### **Q** LED

**I LED si accenderanno esclusivamente se l'alimentatore ed il computer sono connessi.** 

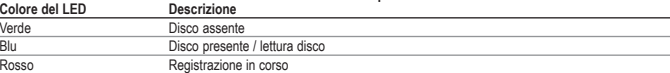

#### **APRI**

Premere questo pulsante per aprire il coperchio. Questo funzionerà esclusivamente con il JackRabbit collegato all'alimentatore. Per aprire il coperchio, non è necessario che il cavo di interfaccia (USB) sia collegato o attivo.

#### **BLUE BUTTON**

Premere questo pulsante per aprire una finestra di applicazione per questo drive con indirizzi e applicazioni internet idonei. (A condizione che il computer connesso sia acceso, abbia una<br>connessione ad internet funzionant **Per ulteriori informazion**i sul Pulsante Blu fare riferimento al capitolo "Ulteriori Informazioni" nel gruppo programmi Philips, dopo l'installazione.

#### **CONNESSIONE INTERFACCIA USB** (USB 2.0 e USB 1.1)

Se si usa una connessione Hi-Speed USB 2.0 con cavi e periferiche ad alta velocità compatibili, l'unità potrà andare a velocità fino

24x12x40 (velocità di registrazione/riscrittura/lettura).

NOTA: Una connessione Hi-Speed USB 2.0 richiede un computer potente che sia capace di raggiungere le massime velocità di (ri)scrittura/lettura. Se questi requisiti (<br>fare riferimento ai requisiti di sistema minimi sulla co

# **FUNZIONI SPECIALI**

### **G** FORO DI ESPULSIONE DI EMERGENZA

Per prima cosa disconnettere l'alimentatore dall'unità e controllare che il disco non stia più girando (fare riferimento alla finestrina sul coperchio). Quindi inserire un oggetto corto e appuntito dietro il perno all'interno dl foro sul fondo del drive e tirare il perno in avanti per liberare il coperchio.

**NOTA:** *il foro di espulsione serve solo in caso di emergenza con il drive scollegato dall'alimentatore. Per un'apertura normale del coperchio collegare l'alimentatore al JackRabbit e premere il pulsante APRI.* 

#### **MODALITÀ RIPRODUZIONE**

Tenendo premuto il pulsante Open per 2 secondi, verranno automaticamente ottimizzate le condizioni per la riproduzione di contenuto audio e video.

#### **INTERRUZIONE IMMEDIATA DEL PROCESSO DI REGISTRAZIONE (LED ROSSO ACCESO)**

Tenendo il pulsante APRI premuto per più di 4 secondi, la registrazione verrà interrotta immediatamente. Il coperchio si apre ed il software di registrazione riporterà un errore nel processo di registrazione.

**NOTA:** *ciò renderà il disco inutilizzabile*.

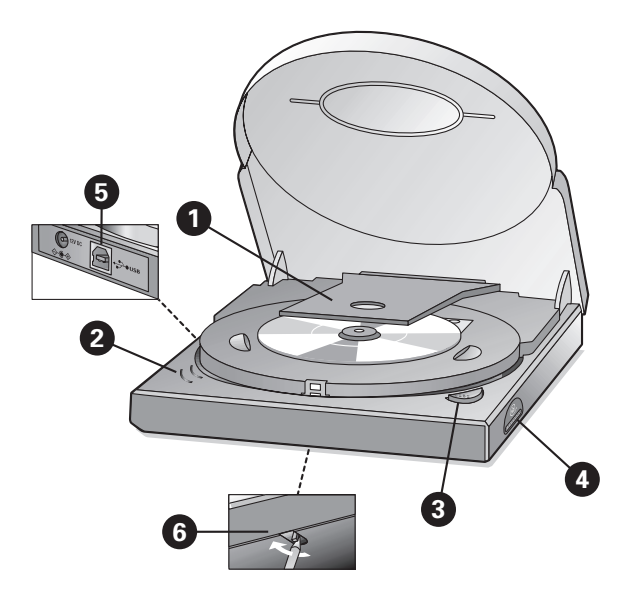

# **GEBRUIKSAANWIJZING** (zie de tekening)

#### **WAARSCHUWINGEN**

**•** TREK VOOR GEBRUIK VAN DE NOODBEDIENING VAN HET DEKSEL EERST DE NETSTEKKER UIT HET STOPCONTACT, EN WACHT TOT U ZEKER WEET DAT HET SCHIJFJE NIET MEER DRAAIT (ZIE HET VENSTER IN HET DEKSEL)

**•** RAAK NOOIT DE LENS AAN

#### **AAN/UIT**

#### Er zit geen aan/uit-knop op dit apparaat.

**•** Het station schakelt automatisch uit wanneer u de aansluitkabel (USB) of de netvoedingskabel lostrekt of als u de computer uitschakelt.

- **•** Als u de voeding aangesloten laat zitten, kunt u altijd met de OPEN-knop het deksel openen.
- Trek de netstekker uit het stopcontact als u het station volledig wilt uitschakelen.

#### **O** TRANSPORTBEVEILIGING

Maak het deksel open *(sluit de voeding aan en druk op OPEN)* en verwijder voor gebruik van het station eerst de plastic transportbeveiliging.

# **@** CONTROLELAMPJES

#### **Deze lampjes lichten alleen op als zowel de netvoeding als de computer is aangesloten.**

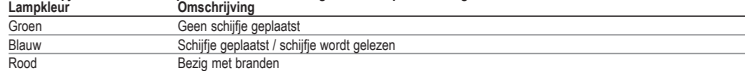

### **O** OPEN

Druk op OPEN om het deksel te openen. Dit werkt alleen als de JackRabbit op de netspanning is aangesloten. De aansluitkabel (USB) hoeft niet te zijn aangesloten of actief te zijn om het deksel te kunnen openen.

**BLUE BUTTON** 

Een druk op deze knop opent op uw computer een venster met handige verwijzingen naar websites en toepassingsprogramma's. (Mits de aangesloten computer is ingeschakeld, over een werkende internetverbinding beschikt en het Blue Button-programma in het geheugen is geladen.)<br>**Wilt u meer weten** over Blue Button: klik dan na het installeren op 'M

#### **B** USB-AANSLUITING (USB 2.0 en USB 1.1)

Gebruikt u een Hi-Speed USB 2.0-aansluiting in combinatie met Hi-Speed compatibele kabels en hubs, dan bedraagt de maximale snelheid van het station 24x12x40 (schrijven / herschrijven / lezen).

**LET OP:** *Een Hi-Speed USB 2.0-aansluiting vereist een zeer krachtige computer om de maximale (her)schrijfsnelheid te kunnen halen. Wordt aan deze eisen niet voldaan (zie de minimale systeemeisen die op de verpakking staan), dan kan het station slechts op USB 1.1-snelheid (max 4x4x6) worden gebruikt.*

# **SPECIALE FUNCTIES**

#### **6** NOODBEDIENING DEKSEL

Trek eerst de voedingsstekker uit het station en wacht tot u zeker weet dat het schijfje niet meer draait (zie het venster in het deksel). Steek daarna een korte, smalle pin achter het nokje in het gat aan de onderkant van het apparaat, en trek het nokje naar voren om het deksel te ontgrendelen.<br>**LET OP:** Het gebruik van dit nokje is alleen bedoeld voor noodgevallen, en trek dan altijd eerst de voedingsstekker uit het statio

*aan te sluiten op het apparaat en daarna op de OPEN-knop te drukken.* 

**WEERGEVEN** Optimaliseer de audio- en videoweergave door de Open-knop circa 2 seconden lang ingedrukt te houden.

# **DIRECT ONDERBREKEN VAN HET BRANDEN (TERWIJL HET RODE LAMPJE OPLICHT).**

Houd de knop OPEN langer dan 4 seconden ingedrukt, dan zal het branden direct worden onderbroken. Het deksel gaat open en de brandersoftware zal een foutmelding geven.

**LET OP:** *Dit maakt het schijfje onbruikbaar*

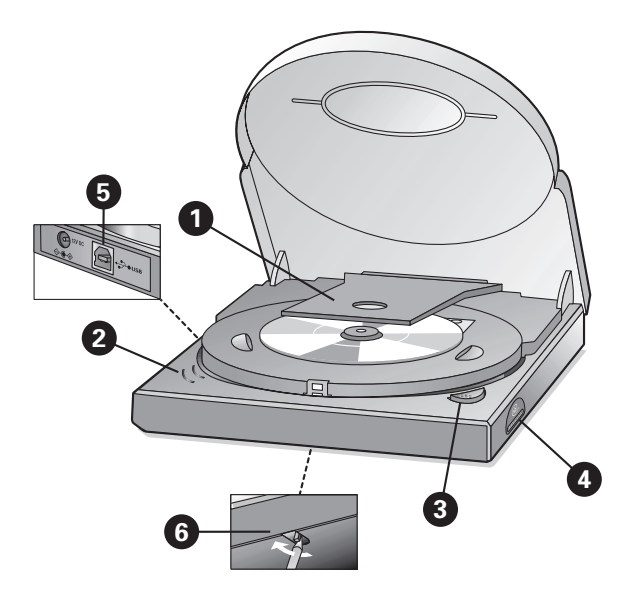

# **INSTRUCCIONES DE USO** (vea la ilustración)

#### **ADVERTENCIAS:**

**•** ANTES DE ABRIR LA TAPA CON EL BOTÓN DE EXPULSIÓN DE EMERGENCIA, POR FAVOR DESCONECTE LA FUENTE DE ALIMENTACIÓN Y ESPERE HASTA ESTAR SEGURO DE QUE EL DISCO YA NO GIRA (MIRE A TRAVÉS DE LA VENTANILLA DE LA TAPA)

**•** ES MUY IMPORTANTE NO TOCAR LA LENTE

#### **APAGADO / ENCENDIDO**

Este producto no tiene interruptor de encendido / apagado.

**•** Cuando desconecte la interfaz USB o el cable de la fuente de alimentación, o cuando apague el ordenador, la unidad se apagará automáticamente.

**•** Si mantiene conectada la fuente de alimentación, podrá utilizar el botón OPEN (ABRIR) para quitar el disco.

**•** Desconecte la fuente de alimentación si desea desactivar la unidad totalmente.

# **O PROTECCIÓN PARA EL TRANSPORTE**

Por favor abra la tapa *(conecte la fuente de alimentación a la unidad y pulse el botón OPEN)* y quite la protección de plástico para el transporte antes de empezar a utilizar la unidad por primera vez.

# **<sup>2</sup>** INDICADORES LED

**Los indicadores LED sólo se iluminan si la fuente de alimentación y el ordenador están ambos conectados.**

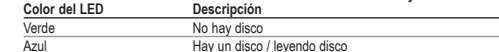

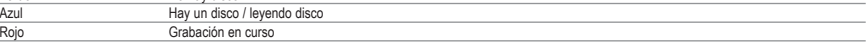

#### **ABRIR**

Pulse este botón para abrir la tapa. Esto sólo funcionará cuando la unidad JackRabbit esté conectada a la fuente de alimentación. El cable de interfaz (USB) no necesita estar conectado o activo para abrir la tapa.

#### **BLUE BUTTON**

Pulse este botón para abrir una ventana de aplicación para esta unidad con direcciones de hternet y aplicaciones útiles. (A condición de que el ordenador que hay conectado esté<br>encendido y tenga una conexión con Internet a

# **Para obtener más detalles** sobre el Botón Azul: consulte la sección "Más información" del grupo de programa Philips después de la instalación.

● CONEXIÓN DE INTERFAZ USB (USB 2.0 y USB 1.1)<br>Si utiliza una conexión de alta velocidad USB 2.0 con cables y hubs compatibles de alta velocidad, la unidad alcanza velocidades de hasta 24x12x40 (grabación/regrabación/lect NOTA: Una conexión de alta velocidad USB 2.0 requiere un ordenador potente para poder alcanzar las velocidades máximas de (re)grabación y lectura. Si no se cumplen estos requisitos<br>(vea los requisitos mínimos del sistema e

# **FUNCIONES ESPECIALES**

#### **O ORIFICIO DE EXPULSIÓN DE EMERGENCIA**

Desconecte la fuente de alimentación de la unidad primero, y asegúrese de que el disco ya no gira (mire a través de la ventanilla de la tapa) A continuación introduzca algún objeto delgado y corto por el oríficio que hay en la parte inferior de la unidad detrás del botón y tire del botón hacia delante para abrir la tapa.<br>**NOTA:** El oríficio de expulsión es sólo para casos de emergencia y sólo debe utilizarse

*la fuente de alimentación a la unidad JackRabbit y pulse el botón ABRIR.*

#### **MODO REPRODUCCIÓN**

Manteniendo pulsado el botón Abrir (Open) durante 2 segundos se optimizarán automáticamente las condiciones de reproducción de audio y vídeo.

#### **INTERRUPCIÓN INMEDIATA DEL PROCESO DE GRABACIÓN (INDICADOR LED ROJO ILUMINADO).**

Manteniendo el botón ABRIR pulsado durante más de 4 segundos se interrumpe la grabación de inmediato. Se abrirá la tapa y el software de grabación indicará un error durante el proceso de grabación.

**NOTA:** *Esto hará que el disco quede inutilizable.*

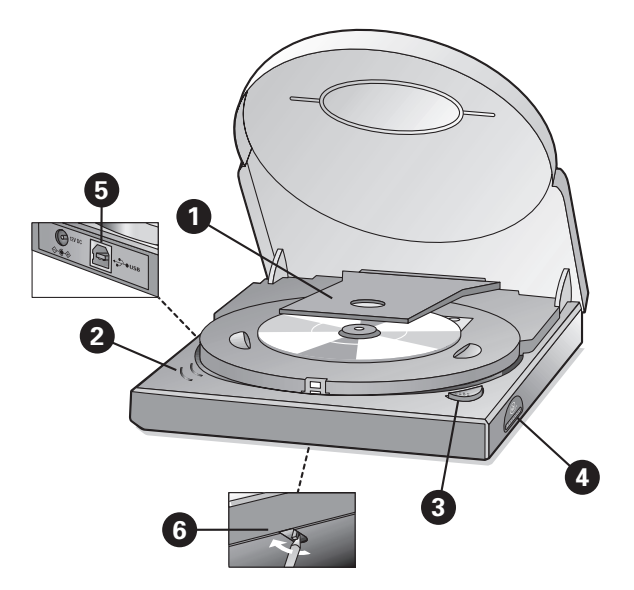

# **BRUGERVEJLEDNING** se illustrationen)

#### **ADVARSLER**

**•** INDEN LÅGET ÅBNES MED NØDÅBNINGEN, SKAL STRØMSTIKKET TAGES UD. VENT, INDTIL DU ER SIKKER PÅ, AT CD'EN IKKE LÆNGERE KØRER RUNDT (SE RUDEN I KLAP-PEN)

**•** DET ER MEGET VIGTIGT, AT DU IKKE BERØRER LASEREN

#### **OFF/ON**

Dette produkt har ingen afbryder..

• Drevet slukkes automatisk, når interfaceforbindelsen (USB) eller strømkablet afbrydes, eller når der slukkes for computeren.<br>• Hvis du opretholder strømforbindelsen, kan du bruge OPEN-knappen til udtagning af cd'en.

**•** Træk strømstikket ud, hvis du vil deaktivere drevet helt..

### **1 TRANSPORTBESKYTTELSESINDSATS**

Åbn låget *(sæt strømstikket i og tryk på knappen OPEN)* og fjern transportbeskyttelsesindsatsen af plastik, inden du anvender drevet første gang.

#### **LED'ER**

### **LED'erne lyser kun, hvis både strømforsyningen og computeren er tilsluttet.**

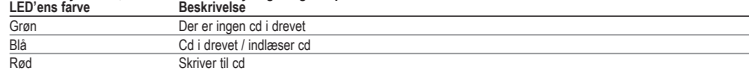

# **OPEN**

Tryk på denne knap for at åbne låget. Dette vil kun fungere, når stikket er forbundet til strømforsyningen. Interfacekablet (USB) behøver ikke at være tilsluttet eller aktivt for at åbne klappen. **BLUE BUTTON** 

Tryk på denne knap for at åbne et programvindue til dette drev med nyttige internetadresser og programmer.

(Forudsat at den tilsluttede computer er tændt, har en fungerende internetforbindelse og har Blue Button-funktionen lagret i hukommelsen).<br>**Angående oplysninger** om BLUE BUTTON: Se afsnittet Flere oplysninger i programgrup

# **USB INTERFACEFORBINDELSE** (USB 2.0 og USB 1.1

Hvis du bruger en USB 2.0 højhastighedsforbindelse med kompatible højhastighedskabler og hubs, opererer drevet med hastigheder på op til 24 x 12 x 40 (skrivning/genskrivning/læsning).<br>**BEMÆRK: E**n USB 2.0 højhastighedsforb

# **SPECIALFUNKTIONER**

#### **6** HUL TIL NØDBETJENING

Tag først strømslikket til drevet ud og sørg for, at cd'en ikke længere drejer nudt (se vinduet i klappen). Indfør derefter en kort, tynd stift bag ved tappen i hullet i drevets bund og træk tappen fremad<br>for at udløse kla **BEMÆRK:** *Hullet er kun beregnet til nødåbning, når drevets strømstik er taget ud. For at åbne klappen normalt forbindes strømforsyningen til stikket, og der trykkes på knappen OPEN.*

**AFSPILNINGSFUNKTION** Hvis man holder knappen OPEN nede i ca. 2 sekunder, vil betingelserne for afspilning af audio- og videoindhold automatisk blive optimeret.

#### **ØJEBLIKKELIG AFBRYDELSE AF INDSPILNINGSPROCESSEN (RØD LED LYSER).**

Hvis du holder OPEN-knappen nede i mere end 4 sekunder, vil indspilningen øjeblikkelig blive afbrudt. Klappen åbner sig, og indspilningssoftwaren vil angive en fejl i indspilningsprocessen. **BEMÆRK:** *Dette vil gøre cd'en ubrugelig.*

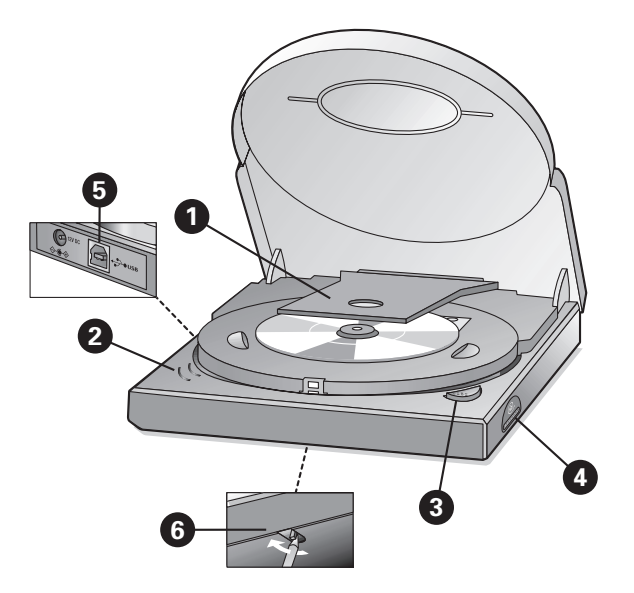

# **KÄYTTÖOHJEET** (katso piirrosta)

## **VAROITUKSET**

**•** ENNEN KUIN AVAAT KANNEN HÄTÄAVAUSAUKON AVULLA, IRROTA VIRTALÄHDE JA ODOTA, KUNNES OLET VARMA, ETTEI LEVY PYÖRI ENÄÄ (KATSO KANNEN IKKUNAA) **•** ON ÄÄRIMMÄISEN TÄRKEÄÄ, ETTET KOSKE LINSSIIN

#### **VIRTA PÄÄLLE/POIS**

#### Laitteessa ei ole virtakatkaisinta.

**•** Kun irrotat rajapintaliitännän (USB) tai virtajohdon tai kun sammutat tietokoneen, asemasta katkeaa automaattisesti virta.

- Jos pidät virtalähteen kytkettynä, voit käyttää OPEN-painiketta levyn poistamiseen. Irrota virtalähde, jos haluat ottaa aseman kokonaan pois käytöstä.
- 

#### $\bullet$  KULJETUSSUOJUS

Avaa kansi *(kytke virtalähde asemaan ja paina OPEN-painiketta)* ja poista muovinen kuljetussuojus, ennen kuin alat käyttää asemaa ensimmäisen kerran.

#### **A** LED-MERKKIVALOT

#### **DLED-merkkivalot syttyvät vain, jos sekä virtalähde että tietokone ovat kytkettyinä.**

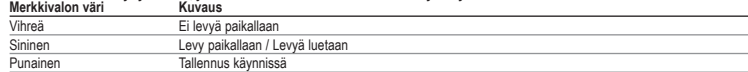

# **AVAA**

Avaa kansi painamalla tätä painiketta. Tämä toimii vain, kun Jack Rabbit on kytketty virtalähteeseen. Liitäntäkaapelin (USB) ei tarvitse olla kytkettynä tai aktiivinen kannen avaamiseksi.

**BLUE BUTTON** Paina tätä painiketta avataksesi aseman sovellusikkunan, jossa on hyödyllisiä Internet-osoitteita ja sovelluksia (Jos kytketty tietokone on päällä ja siinä on toimiva Internet-yhteys ja sen muistiin on tallennettuna Blue Button - sovellus.)<br>**Halutessasi lisätietoja Blue Buttonista**: katso asennuksen jälkeen Philips-ohjelmaryhmän jaks

# **USB-LIITÄNNÄN KYTKEMINEN** (USB 2.0 ja USB 1.1)

Jos käytät Hi-Speed USB 2.0 -liitäntää ja kaapeleita ja napoja, jotka sopivat yhteen hi-speed-ominaisuuden kanssa, aseman nopeus on jopa 24x12x40 (kirjoitus-/uudelleenkirjoitus-/ lukunopeus).

**HUOMAA:** *Hi-Speed USB 2.0 -liitäntä edellyttää tehokasta tietokonetta, jotta voitaisiin saavuttaa suurimmat mahdolliset (uudelleen)kirjoitus-/lukunopeudet. Jos nämä vaatimukset (katso myyntipakkauksen järjestelmävaatimuksia) eivät täyty, aseman suorituskyky rajoittuu USB 1.1 -nopeuksiin (maks. 4x4x6).*

# **ERITYISTOIMINNOT**

# **G**HÄTÄAVAUSAUKKO

Irrota ensin virtalähde asemasta ja varmista, ettei levy pyöri enää (katso kannen ikkunaa). Vie sitten lyhyt ja ohut tappi aseman pohjassa olevan aukon sisällä olevan nastan taakse ja vapauta kansi vetämällä nastaa eteenpäin.

**HUOMAA:** *Avausaukko on tarkoitettu käytettäväksi vain hätätilanteissa niin, että asema on irrotettu virtalähteestä. Normaalia avaamista varten kytke virtalähde JackRabbitiin ja paina OPENpainiketta.*

**TOISTOTILA** Pitämällä open-painiketta painettuna noin 2 sekunnin ajan, ääni- ja videosisällön toistoasetukset optimoituvat automaattisesti.

# **TALLENNUKSEN VÄLITÖN KESKEYTTÄMINEN (PUNAINEN LED-MERKKIVALO PALAA).**

Kun pidät OPEN-painiketta pohjassa yli 4 sekuntia, tallennus keskeytyy välittömästi. Kansi avautuu, ja tallennusohjelma ilmoittaa, että tallennuksessa on tapahtunut virhe. **HUOMAA:** *Tämä tekee levystä käyttökelvottoman.*

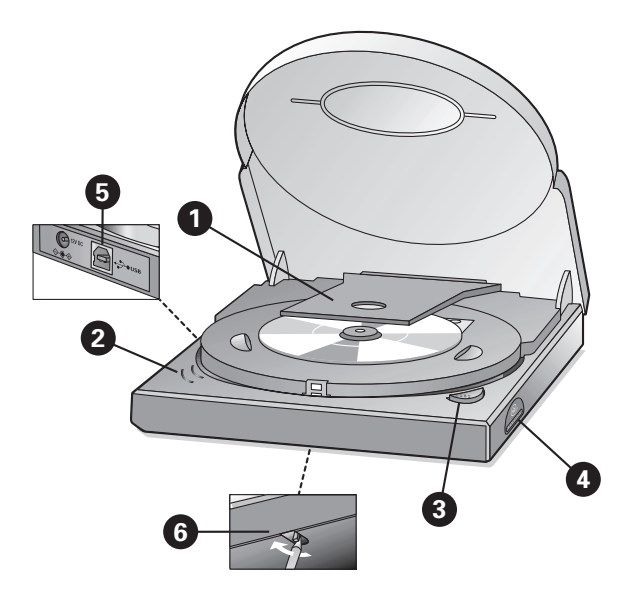

# **BRUKERVEILEDNING** (se illustrasjonen)

#### **ADVARSLER**

**•** FØR DU ÅPNER BLOKKET MED NØDUTLØSEREN, MÅ DU KOBLE FRA STRØMLEDNINGEN OG VENTE TIL DU ER SIKKER PÅ AT CDEN IKKE SPINNER LENGER

- (SE LOKKVINDU). DET ER SVÆRT VIKTIG AT DU IKKE BERØRER LINSEN.
- 

#### **AV/PÅ**

Dette produktet har ingen strømbryter.

∙ Når du tar ut grensesnitt-tilkoblingen (USB) eller strømkabelen, eller når du slår av datamaskinen, slås stasjonen automatisk av.<br>∙ Hvis du beholder strømforsyningen plugget i, kan du bruke OPEN-knappen til å løse ut CD

• Koble fra strømforsyningen hvis du vil deaktivere stasjonen helt.

#### $\bullet$  **TRANSPORTBESKYTTELSE**

Åpne lokket *(koble strømledningen til stasjonen, og trykk på OPEN-knappen)*, og fjern transportbeskyttelsen av plast før du begynner å bruke stasjonen for første gang.

# **LAMPER**

#### **Lamper lyser bare hvis både strømforsyningen og datamaskinen er koblet til.**

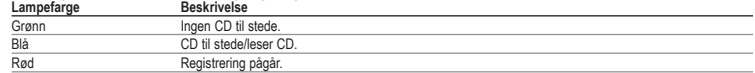

# **O** OPEN

Trykk på denne knappen for å åpne lokket. Det vil bare fungere med JackRabbit koblet til strømforsyningen. Grensesnittkabelen (USB) må ikke være tilkoblet eller aktiv for å åpne lokket. **BLUE BUTTON** 

Trykk på denne knappen for å åpne et programvindu for denne stasjonen med nyttige Internett-adresser og -programmer.<br>(Forutsatt at datamaskinen er slått på og har en Internett-tilkobling som fungerer og har Blutton-progra

# **B** USB-GRENSESNITT-TILKOBLING (USB 2.0 og USB 1.1)

Hvis du bruker en Hi-Speed USB 2.0-tilkobling med kompatible kabler med høy hastighet og huber, har stasjonen en ytelse på hastigheter på opptil 24x12x40 (registrerings-/omskrivings- /lesehastighet).

**MERK:** En Hi-Speed USB 2.0-tilkobling krever en kraftig datamaskin for å kunne nå maksimumshastighetene ved (om)skriving/lesing. Hvis disse kravene (se minimumssystemkravene på<br>distribusjonsesken) ikke oppfylles, begrense

# **SPESIALFUNKSJONER**

#### **6** NØDUTLØSERHULL

Koble fra strømforsyningen fra stasjonen først, og kontroller at CDen ikke spinner lenger (se lokkvindu). Sett deretter inn en kort og tynn pinne bak tappen i hullet på bunnen av stasjonen, og dra tppen forover for å fjerne lokket.

**MERK:** *Utløserhullet er bare for bruk i nødstilfeller når stasjonen er koblet fra strømforsyningen. Ved normal åpning av lokket kobler du strømforsyningen til JackRabbit og trykker på OPENknappen.*

**AVSPILLINGSMODUS** Ved å holde Open-knappen nedtrykket i omtrent 2 sekunder vil vilkårene for avspilling av lyd- og videoinnhold optimaliseres automatisk.

# **ØYEBLIKKELIG AVBRUDD AV REGISTRERINGSPROSESSEN (RØD LAMPE LYSER).**

Ved å holde OPEN-knappen nedtrykket i mer enn 4 sekunder avbrytes registreringen med en gang. Lokket åpnes og registreringsprogramvaren vil rapportere om en feil i registrerings-

**MERK:** *Dette vil gjøre at CDen ikke kan brukes.*

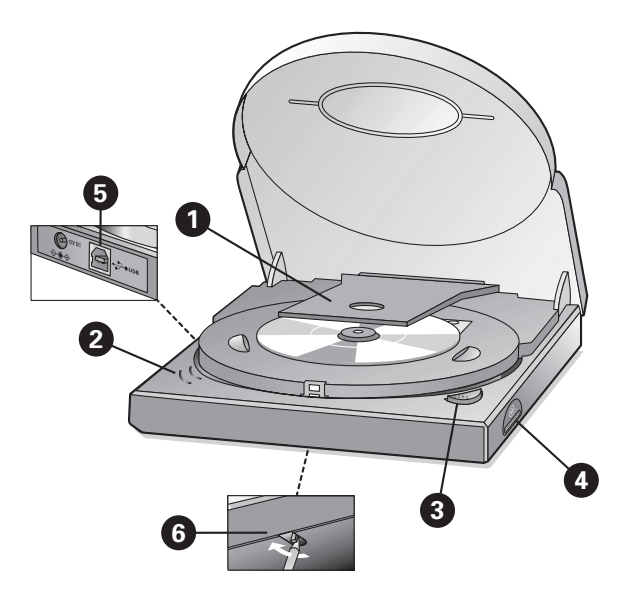

#### **Medlevererad cd innehåller ANVÄNDARINSTRUKTIONER** (se illustrationen)

#### **VARNINGAR**

**•** INNAN DU ÖPPNAR ENHETEN MED HJÄLP AV NÖDÖPPNINGSHÅLET, SKA STRÖMMEN VARA BORTKOPPLAD OCH SKA SKIVAN VARA STILLA (VILKET DU KAN SE GENOM

FÖNSTRET) **•** DET ÄR SYNNERLIGEN VIKTIGT ATT DU INTE VIDRÖR LINSEN

#### **OFF/ON**

Denna produkt har ingen strömbrytare.

- När du tar ur gränssnittskabeln (USB), strömkabeln eller slår av datorn, slås enheten automatiskt av. Om du låter strömkabeln sitta i kan du trycka på OPEN för att ta ur skivan.
- 
- Ta dock ur strömkabeln om enheten ska kopplas bort helt.

### **O** TRANSPORTSKYDD

Öppna enheten *(anslut strömkabeln till enheten och tryck på OPEN)* och ta ur plastskivan innan du börjar använda enheten.

# *Q* LYSDIODER

### **Lysdioderna tänds enbart när strömmen och datorn är påslagna.**

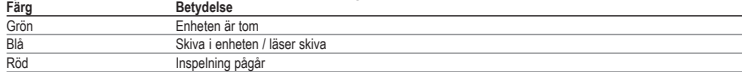

# **O** OPEN

Tryck på den här knappen för att öppna enheten. Detta fungerar endast när strömmen är ansluten till enheten. Gränssnittskabeln (USB) behöver inte vara ansluten för att du ska kunna öppna enheten.

#### **BLUE BUTTON (BLÅ KNAPP)**

Tryck på den här knappen för att öppna enhetens programfönster för praktiska Internet-adresser och program. *(Förutsett att datorn är påslagen och har en fungerande Internet-anslutning samt att programmet finns i minnet.)* **För närmare detaljer om Blue Button:** se avsnittet Mer information, i Philips programgrupp efter installationen.

**G** USB-ANSLUTNING (USB 2.0 och USB 1.1)<br>Om du har en Hi-Speed USB 2.0-anslutning med hi-speed-kompatibla kablar och nav, har enheten en hastighet på upp till 24x12x40 (inspelnings-/skriv-/läshastighet).

Om du har en Hi-Speed USB 2.0-anslutning med hi-speed-kompatibla kablar och nav, har enheten en hastighet på upp till 24x12x40 (inspelnings-/skriv-/läshastighet).<br>**OBS!En Hi-Speed USB 2.0-anslutning kräver** en kraftfull d

# **SPECIALFUNKTIONER**

#### **6** NÖDÖPPNINGSHÅLET

Koppla bort strömmen från enheten och vänta tills skivan är helt stilla (vilket du kan se genom fönstret). För in en kort och tunn pinne bakom tappen i hålet nederst på enheten och dra ut tappen för att öppna enheten.

**OBS!** *Detta öppningshål ska enbart användas när det verkligen behövs och bara när enheten inte är ansluten till ström. Normalt, när strömmen är kopplad till enheten, öppnar du genom att trycka på OPEN.* 

### **AVSPELNINGSLÄGE**

Genom att hålla OPEN-knappen intryckt i ca 2 sekunder, kan du automatiskt optimera villkoren för avspelning av ljud och video.

#### **OMEDELBART INSPELNINGSAVBROTT (RÖD LYSDIOD TÄND).**

Om du håller OPEN-knappen intryckt i mer än 4 sekunder, avbryts inspelningen direkt. Enheten öppnas och inspelningsprogrammet kommer att rapportera med ett felmeddelande.. **OBS!** *Detta gör skivan obrukbar.*

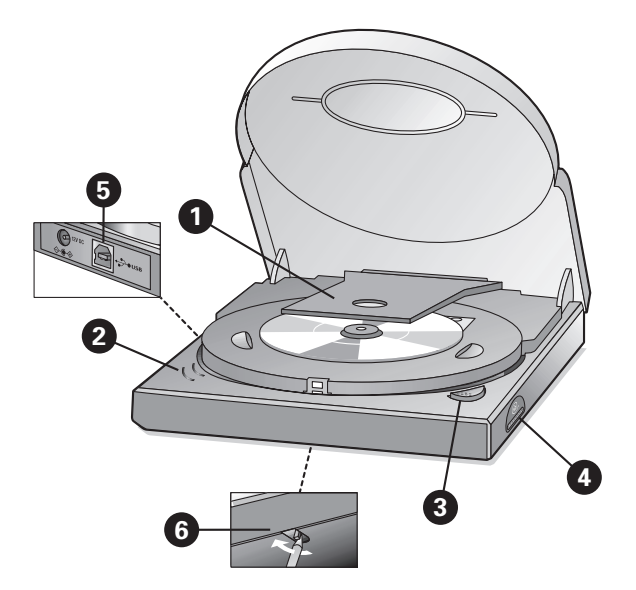

# **INSTRUÇÕES DE UTILIZAÇÃO** (ver figura)

#### **ADVERTÊNCIAS**

**•** ANTES DE ABRIR A TAMPA COM A EJECÇÃO DE EMERGÊNCIA, DESLIGUE A CORRENTE DE ALIMENTAÇÃO E AGUARDE ATÉ TER A CERTEZA DE QUE O DISCO SE ENCONTRA

COMPLETAMENTE IMOBILIZADO (VER ÓCULO DA TAMPA) **•** É EXTREMAMENTE IMPORTANTE NÃO TOCAR NA LENTE

#### **OFF/ON (ligar/desligar)**

Este aparelho não tem botão ligar/desligar.

- Ao desligar o cabo da conexão do interface (USB) ou o cabo de alimentação, ou ainda quando desligar o computador, a unidade desligará automaticamente.
- Se mantiver ligado o cabo de alimentação, poderá utilizar o botão OPEN para ejectar o disco.
- Se quiser desactivar completamente a unidade, desligue o cabo de alimentação.

### - **ACESSÓRIO DE PROTECÇÃO DURANTE O TRANSPORTE**

Abra a tampa *(ligue a fonte de alimentação à unidade e prima o botão OPEN)* e retire o acessório de plástico de protecção durante o transporte antes de utilizar a unidade pela primeira vez. **LEDS**

#### **Os LEDs acenderão apenas se a corrente de alimentação e o computador estiverem ligados.**

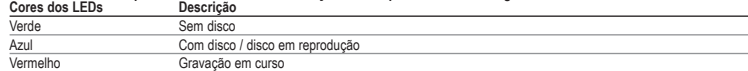

# **OPEN (Abrir)**

Prima este botão para abrir a tampa. Só funcionará se o JackRabbit estiver ligado à fonte de alimentação. O cabo do interface (USB) não necessita de estar ligado ou activo para poder abrir a tampa.

**BOTÃO "BLUE BUTTON"**

Prima este botão para abrir uma janela da aplicação para esta unidade com endereços úteis e aplicações da Internet.

(Desde que o computador ao qual se encontra conectado esteja ligado e possua uma ligação à Internet activa e tenha a aplicação Blue Button residente na sua memória.)<br>**Para mais informações sobre o Blue Button:** consulte a

#### **O UCONEXÃO DO INTERFACE USB (USB 2.0 e USB 1.1)**

Se utilizar uma ligação de alta velocidade USB 2.0 com cabos e "hubs" compatíveis de alta velocidade, a unidade consegue funcionar às velocidades máximas de 24x12x40 (velocidade de gravação/regravação/leitura).

**NOTA:** *Uma ligação USB 2.0 de alta velocidade exige um computador potente para conseguir alcançar as velocidades máximas de regravação/gravação/leitura. Se tais requisitos (ver requisitos mínimos do sistema na caixa da embalagem) não forem reunidos, o desempenho da unidade ficará limitada às velocidades do USB 1.1 (máx. de 4x4x6).*

# **SFUNÇÕES ESPECIAIS**

#### **O ORIFÍCIO DE EJECÇÃO DE EMERGÊNCIA**

Primeiro, desligue a fonte de alimentação da unidade e certifique-se de que o disco se encontra completamente imobilizado (ver óculo da tampa). Depois introduza um estilete fino e curto por detrás do perno no interior do oríficio ao fundo da unidade e empurre o perno para a frente para aferte para almira.<br>**NOTA:** O oríficio de ejecção destina-se a casos de emergência e deve ser utilizado apenas com a unidade destiga

*de alimentação ao JackRabbit e prima o botão OPEN.*

**MODO DE LEITURA** Mantenha premido o botão de abertura durante cerca de 2 segundos, para que as condições de leitura áudio e vídeo sejam automaticamente optimizadas.

# **INTERRUPÇÃO IMEDIATA DO PROCESSO DE GRAVAÇÃO (LED VERMELHO ACESO).**

Mantenha premido o botão OPEN durante mais de 4 segundos para que a gravação seja imediatamente interrompida. A tampa abrirá e o programa de gravação registará um erro no processo de gravação..

**NOTA:** *O disco ficará inutilizado*

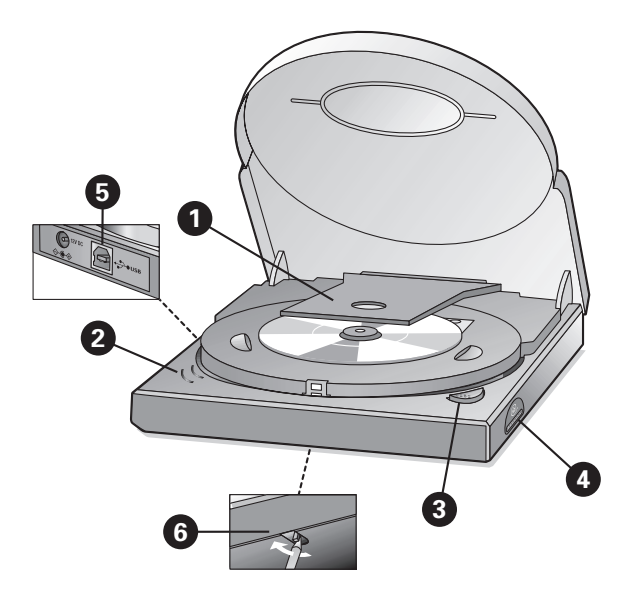

# **INSTRUKCJA OBSŁUGI** (patrz rysunek)

#### **OSTRZEŻENIE**

**•** PRZED WYSUNIĘCIEM SZUFLADKI ZA POMOCĄ PRZYCISKU DO WYJMOWANIA PŁYT "EJECT", NAJPIERW NALEŻY ODŁĄCZYĆ KABEL ZASILAJĄCY I POCZEKAĆ AŻ UPEWNISZ SIĘ, ŻE DYSK SIĘ NIE OBRACA (PATRZ OKIENKO W SZUFLADCE).

**•** BARDZO WAŻNE JEST,ABYŚ NIE DOTYKAŁ OBIEKTYWU.

#### **OFF/ON**

Produkt niniejszy nie ma łącznika do włączenia i wyłączenia napędu.

- Napęd automatycznie się wyłączy w chwili, kiedy łącze interfejsu (USB) zostanie odmontowane czy kabel zasiałający odłączony, lub kiedy komputer zostanie wyłączony.<br>• W przypadku, kiedy kabel zasilający pozostanie podłącz
- 
- W celu zupełnego odmontowania napędu należy odłączyć kabel zasilający od sprzętu.

#### $\bullet$  WKŁADKA ZABEZPIECZENIA DO TRANSPORTU

Proszę wysunąć szufladkę (podłącz kabel zasilający napędu do gniazdka sieci zasilającej i naciśnij przycisk "OPEN"), wyjmij plastikową wkładkę zabezpieczenia do transportu przed pierwszym użyciem napędu.

## **Q** DIODY LED

#### **Diody LED tylko będą się świecić, kiedy urządzenie zostało podłączone do sieci zasilającej i komputer jest włączony.**

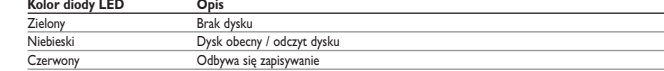

#### **<sup>@</sup>** PRZYCISK OPEN

Naciśnij przycisk ten w celu wysunięcia szufladki. Będzie to tylko działać wtedy, kiedy JackRabbit został podłączony do sieci zasilającej. Nie potrzebne jest podłączenie czy uaktywnienie kabla interfejsu (USB) w celu wysunięcia szufladki.

### **BLUE BUTTON**

Naciśnij przycisk ten w celu otworzenia okienka aplikacji do napędu z niezbędnymi adresami Internetowymi i aplikacjami. (Pod warunkiem, że podłączony komputer jest włączony i jest podłączony do Internetu oraz Blue Button znajduje się w pamięci komputera).<br>**Szczegóły o Blue Button:** patrz dział "Więcej informacji" w grupie programu Philips p

#### **A ŁĄCZE INTERFEJSU USB** (USB 2.0 i USB 1.1)

W przypadku, kiedy korzystasz z łącza Hi-Speed USB 2.0 z kablami kompatybilnymi hi-speed i hubami, napęd będzie działać o prędkościach do 24x12x40 (prędkość zapisu/przepisu/odczytu).<br>**UWAGA:** Łącze Hi-Speed USB 2.0 wymoge

### **SPECJALNE FUNKCJE**

#### **O OTWÓR AWARYJNY DO WYJMOWANIA PŁYT**

Odłącz najpierw kabel zasilający od napędu i upewnij się, że dysk się nie obraca (patrz okienko w szufladce).Wstaw krótki kołek cieńki za podporkę w otworze na spodzie napędu i poruszaj podporką do przodu, aż szufladka się wysunie.

**UWAGA:** Otwór do wyjmowania pły iest tylka o użycia w przypadkach awaryjnych, podczas gdy kabel zasiający napędu został odączony. Zwykle wysuwanie się szufiadki odbywa się przez podłączenie zasilenia<br>do jackRabbit i naciś

#### **FUNKCJA PLAYBACK**

Trzymając przycisk "OPEN" wciśnięty około 2 sekund, warunki dla funkcji playback co do zawartości audio i video zostaną automatycznie zoptymalizowane.

#### **NATYCHMIASTOWE PRZERWANIE PROCESU ZAPISYWANIA (CZERWONA DIODA LED SIĘ ŚWIECI).**

Trzymając przycisk "OPEN" wciśnięty dłużej niż 4 sekundy, zapisywanie natychmiast zostanie przerwane. Szufladka się wysunie, a z oprogramowania zapisu pojawi się komunikat o wystąpieniu błędu w procesie zapisywania.

**UWAGA:** Doprowadzi to do uszkodzenia dysku i jego bezużyteczności.

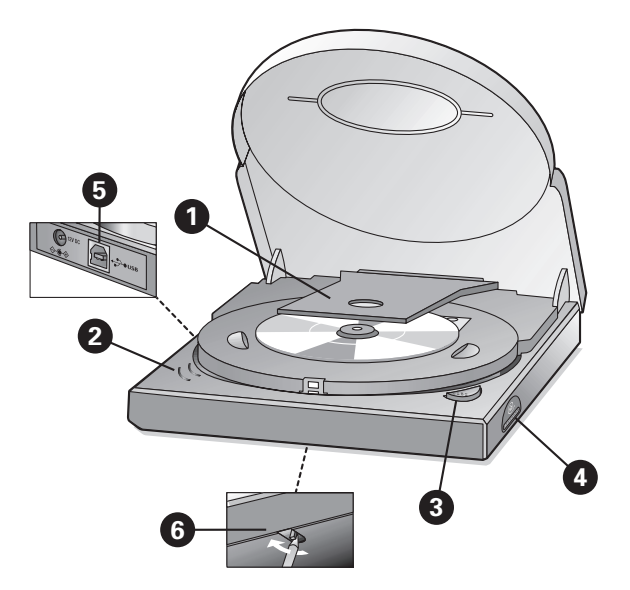

# KULLANIM TALİMATI (Resme bakınız!)

#### UYARILAR

·<br>• KAPAĞI ACİL ÇIKARTMA MANDALIYLA AÇMADAN ÖNCE ELEKTRİĞİ KESİNİZ VE DİSKİN DURMASINDAN EMİN OLUNCAYA KADAR BEKLEYİNİZ (KAPAK EKRANINA BAKINIZ!), • LENSE KESİNLIKLE DOKUNMAYINIZ.

#### AÇ/KAPAT

Bu ürünün elektrik düğmesi yoktur.<br>• Arayüzü bağlantısını (USB) veya elektrik kablosunu çıkartırken veya bilgisayarı kapatırken, sürücü otomatik olarak kapanır.

• Güç kaynağını açık bıraktığınızda, diksi çıkartmak üzere OPEN düğmesini kullanabilirsiniz.

• Sürücünüzü tamamen devre dışı yapmak istediğinizde, elektriği kapatınız.

#### $\bullet$  NAKİL MUHAFAZA ARA EKİ

Lütfen kapağı açınız *(güç kaynağını sürücüye bağlayınız ve OPEN düğmesine basınız)* ve sürücüyü ilk olarak kullanmadan önce plastik nakil ara ekini çıkartınız.

#### **@** LEDLER

LEDler ancak hem güç kaynağına hem de bilgisayara bağlı olmaları halinde aydınlanırlar.

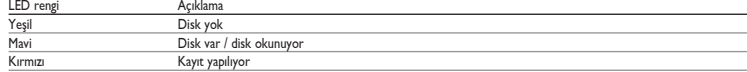

OPEN (AÇ)

Kapağı açmak için bu düğmeye basınız. Bu sadece JackRabbit elektriğe bağlı olduğunda çalışır. Kapağı açmak için arayüz kablosunun (USB) bağlı veya etkin olması gerekmez.

# **@** MAVİ DÜĞME

Sürücü için yararlı Internet adresi ve uygulamaları bulunan bir uygulama penceresi açmak üzere bu düğmeye basınız.<br>(Bağlı olan bilgisayarın açık olması, etkin bir İmcernet bağlantısı olar Dürün Amar Düşmen iştik bir bili g

# USB ARAYÜZ BAĞLANTISI (USB 2.0 ve USB 1.1)

المعالج المسابعين المسابعين المسابعين المسابعين المسابعين المسابعين المسابعين المسابعين المسابعين المسابعين المسابعين المسابعين المسابعين المسابعين المسابعين المسابعين المسابعين المسابعين المسابعين المسابعين المسابعين الم NOT: H-Speed USB 2.0 bağlantsı, azami (üstünde) yazloku hızlarına ulaşmaya indenismen karaktanların meman meman<br>1997-ya performansı USB 1.1 hızıyla sınır kalır (az. 4446).

# ÖZEL İŞLEVLER

### **6** ACİL ÇIKARTMA DELİĞİ

.<br>Önce güç kaynağını sürücüden çıkartınız ve diskin tamamen durduğundan emin olunuz (kapak ekranına sakınınz). Akabinde sürücünün tabanındaki delikte bulunan mandalın arkasına kısa ve ince bir pim sokunuz ve kapağı açmak üzere mandalı öne doğru çekiniz.

NOT: Acil delik sadece acil durumlarda sürücü güç kaynağına bağlı olmadığında kullanılmak içindir. Kapağın mormal açılması için güç kaynağını JackRabbit'e bağlayınız ve OPEN düğmesine basınız.

#### PLAYBACK MODU

OPEN düğmesi 2 saniyeye kadar basılı bırakıldığında, ses ve video içeriğinin playback şartları otomatik olarak en üst düzeye getirilecektir.

### KAYIT İŞLEMİNE ANİDEN ARA VERİLMESİ (KIRMIZI LED YANAR).

OPEN düğmesi 4 saniyeden fazla basılı tutulduğunda, kayda aniden ara verilir. Bu durumda kapak açılır ve kayıt yazılımı, kayıt işleminde hata olduğunu bildirir.

NOT: *Bu ifllem diski kullan›lamaz hale getirir!*

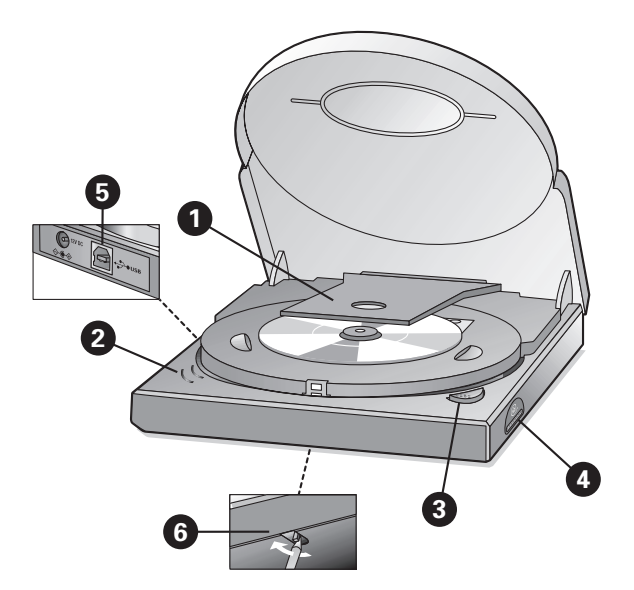

# **ИНСТРУКЦИИ ДЛЯ ПОЛЬЗОВАТЕЛЯ** (СМ. ДИСУНОК)

#### **RHUMAHUE!**

• .<br>• ÉËPËД ТЕМ КАК ОТКРЫТЬ КРЫШКУ ПРИ ПОМОЩИ УСТРОЙСТВА АВАРИЙНОГО ВЫБРАСЫВАНИЯ, ОТСОЕДИНИТЕ ИСТОЧНИК ПИТАНИЯ И УБ (HAFIN DAЙTE

• 3A COCTOЯНИЕМ ЛИСКА ЧЕРЕЗ ОКНО В КРЫШКЕ). ПРИКАСАТЬСЯ К ЛИНЗЕ ЗАПРЕШАЕТСЯ.

- 
- **ВКЛЮЧЕНИЕ И ВЫКЛЮЧЕНИЕ**<br>— Дисковод автоматическвым выключателем.<br>● Дисковод автоматически выключается при отсоединении соединителя интерфейса (универсальной последовательной шины (USB)) или сетевого кабеля, а также при
	-
	-

#### $\bullet$  транспортировочная защитная вставка

Перед первым включением дисковода откройте крышку *(подсоединив источник питания к дисководу и нажав кнопку OPEN)* и удалите пластиковую транспортировочную защитную<br>вставку.

#### © Светодиодные индикаторы

Светодиодные индикаторы загораются, только если дисковод подсоединен как к источнику питания, так и к компьютеру.

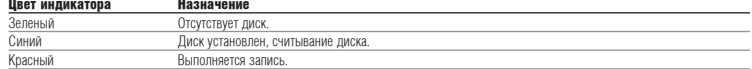

#### **es** Khonka Open

Эта кнопка служит для открывания крышки. Кнопка работает, только когда игровая приставка JackRabbit подсоединет<br>или переводить в активное состояние кабель интерфейса (USB).

#### **<sup>O</sup>** BLUE BUTTON

Ото но тот тот.<br>Эта кнопка используется для открытия окна приложений для этого дисковода, содержащего полезные адреса и приложения Internet. (Подсоединенный компьютер должен быть включен и находиться в режиме соединения с Internet, а также иметь в памяти приложение Blue Button.)

Подробные сведения о приложении Blue Button можно просмотреть в разделе More Information (Дополнительная информация) программной группы Philips после инсталляции.

• ИНТЕРФЕЙСНОЕ СОЕДИНЕНИЕ USB (USB 2.0 и USB 1.1)<br>Если вы используете высокоехоростное соединение USB 2.0 с кабелями, рассчитанными на высокоскоростную передачу данных, и концентраторами, дисковод работает на скоростях до

**ПРИМЕЧАНИЕ:** Лля реализации высокоскоростного соединения USB 2.0 требуется мошный компьютер, способный поллерживать высокие скорости записи, перезаписи и считывания. Если это пребования (см. минимальные требования к системе, указанные на упаховочной коробке) не соблюдаются, дисковод будет работать с<br>Считывания. Если эти требования (см. минимальные требования к системе, ука *Ó"‡Ì˘ÂÌÌ˚ÏË ÒÍÓÓÒÚflÏË, ÒÓÓÚ'ÂÚÒÚ'Û˛˘ËÏË ÒÓ‰ËÌÂÌË˛ USB* 1*.*1 *(χÍÒËÏÛÏ 4x4x6).*

# СПЕЦИАЛЬНЫЕ ФУНКЦИИ

#### $\odot$  OTBEPCTИЕ ДЛЯ АВАРИЙНОГО ВЫБРАСЫВАНИЯ ДИСКА

Сначала отсоедините источник питания от дисковода и убедитесь в том, что диск не вращается (наблюдайте за состоянием диска через окно в крышке). Затем вставьте короткий тонкий штифт в область за шпилькой внутри отверстия, выполненного в донной части дисковода, и потяните шпильку вперед для высвобождения крышки.

ПРИМЕЧАНИЕ: Это отверстие предназначено только для аварийного выбрасывания диска, когда дисковод отсоединен от источника питания. Для того чтобы открыть крышку в обычном **ВЛЕЧЬ ОСОБРАЗОВАНИТЕ ОСОБРАЗОВАНИЕ ОСОБРАЗОВАНИЕ В ВЛЕЧЬ ДОСТИЛИВИТЕ ОБЪЙДИЕТ** ПРИ ДАНИЕ КНОПКУ ОРЕН.

#### РЕЖИМ ВОСПРОИЗВЕДЕНИЯ

При удерживании кнопки ОРЕН нажатой в течение примерно 2 секунд автоматически оптимизируются условия аудио- и видеовоспроизведения.

#### МГНОВЕННОЕ ПРЕРЫВАНИЕ ЗАПИСИ (ГОРИТ КРАСНЫЙ СВЕТОДИОДНЫЙ ИНДИКАТОР).

Если кнопку OPEN удерживать нажатой в течение примерно 4 секунд, запись мгновенно прервется. При этом откроется крышка и программа выдаст сообщение об ошибке в процессе записи.

ПРИМЕЧАНИЕ: Это будет свидетельствовать о непригодности диска.

Free Manuals Download Website [http://myh66.com](http://myh66.com/) [http://usermanuals.us](http://usermanuals.us/) [http://www.somanuals.com](http://www.somanuals.com/) [http://www.4manuals.cc](http://www.4manuals.cc/) [http://www.manual-lib.com](http://www.manual-lib.com/) [http://www.404manual.com](http://www.404manual.com/) [http://www.luxmanual.com](http://www.luxmanual.com/) [http://aubethermostatmanual.com](http://aubethermostatmanual.com/) Golf course search by state [http://golfingnear.com](http://www.golfingnear.com/)

Email search by domain

[http://emailbydomain.com](http://emailbydomain.com/) Auto manuals search

[http://auto.somanuals.com](http://auto.somanuals.com/) TV manuals search

[http://tv.somanuals.com](http://tv.somanuals.com/)